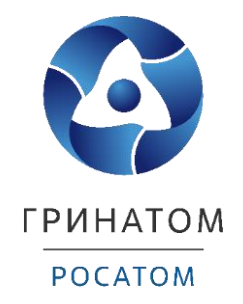

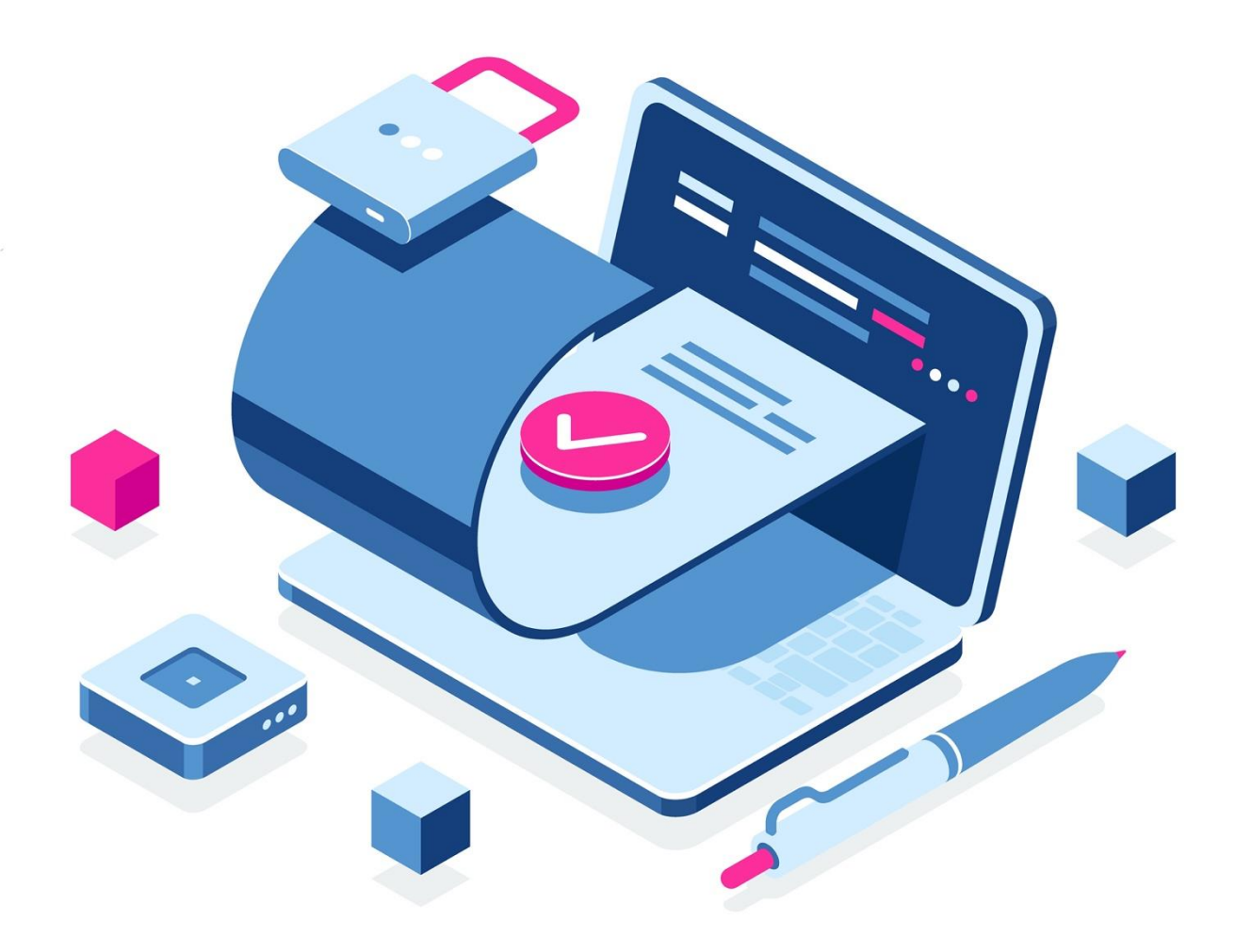

# **Инструкция по получению сертификата ключа проверки электронной подписи через ЕОСДО**

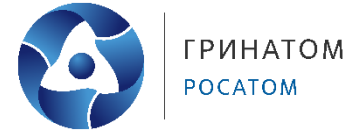

# **Содержание**

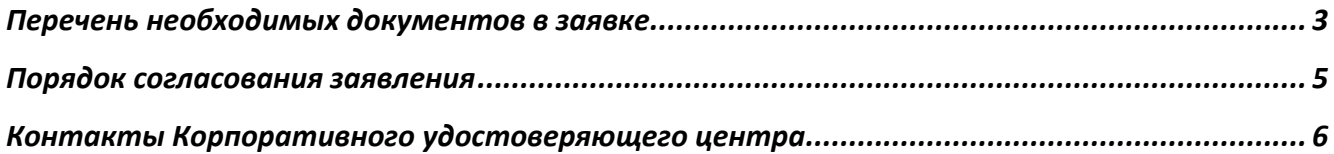

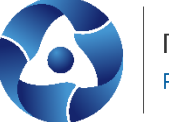

### **Перечень необходимых документов в заявке**

- <span id="page-2-0"></span>1. Комплект документов для сертификата электронной подписи создается, согласуется и подписывается в ЕОСДО с использованием подтипа «Заявление на создание сертификата ЭП физического лица» типа «Универсальный документ».
- 2. Документы для создания сертификата ЭП формируются в электронном виде. Распечатывать и подписывать данные документы не требуется.

Для получения сертификата ЭП физического лица в Корпоративном удостоверяющем центре заполните и вложите в карточку заявки четыре обязательных документов в формате \*.pdf:

- заявление на создание квалифицированного сертификата,
- копия страниц паспорта первого разворота с фото и регистрации,
- копия ИНН владельца сертификата,
- $-$  копия СНИЛС владельца сертификата $^{\rm 1}.$
- 3. Установите признак «**Основной**» на каждый документ из комплекта.

Файлы (4)

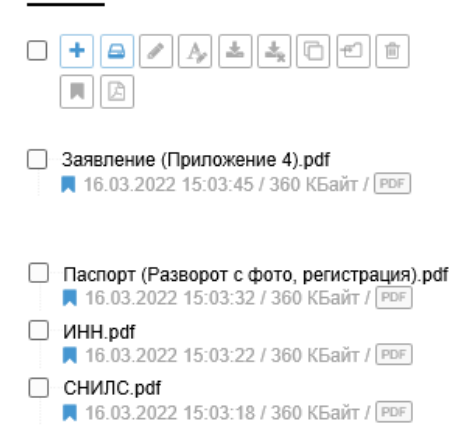

4. В поле «**Краткое содержание**» укажите наименование Вашей организации и ФИО владельца (пользователя).

#### Краткое содержание\*

Комплект документов для создания сертификата ключа электронной подписи АО "ВКС", Иванов И.И.

Рисунок 2. Краткое содержание

**<sup>.</sup>** <sup>1</sup> В случае отсутствия СНИЛС допускается подача справки АДИ-РЕГ, предоставляемой ПФР, так же доступной в личном кабинете физлица единого портала Госуслуги.

Персональные данные владельца сертификата (паспортные данные и СНИЛС) могут быть предоставлены в форме выписки из личного дела сотрудника, предоставляемой в свободной форме.

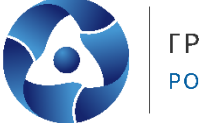

- 5. Поле «Адресат» заполнено по умолчанию, не допускается редактирование значения в поле «Адресат». После подписания, заявление автоматически будет направлено в Корпоративный Удостоверяющий центр.
- 6. Признак «Бумажный носитель» не проставлять.

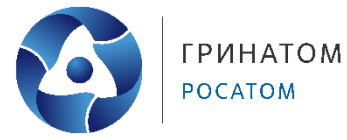

# **Порядок согласования заявления**

<span id="page-4-0"></span>Комплект документов для создания квалифицированных сертификатов должен обладать юридической силой. Для этого предусмотрено четыре очереди согласования и подписание уполномоченным должностным лицом Вашей организации.

В первую очередь согласования необходимо добавить пользователя (владельца), указанного в заявлении, во вторую добавить кадрового работника Вашей организации. Третья очередь согласования заполнена по умолчанию.

В очереди подписания указывается уполномоченное лицо, как правило, руководитель Вашей организации.

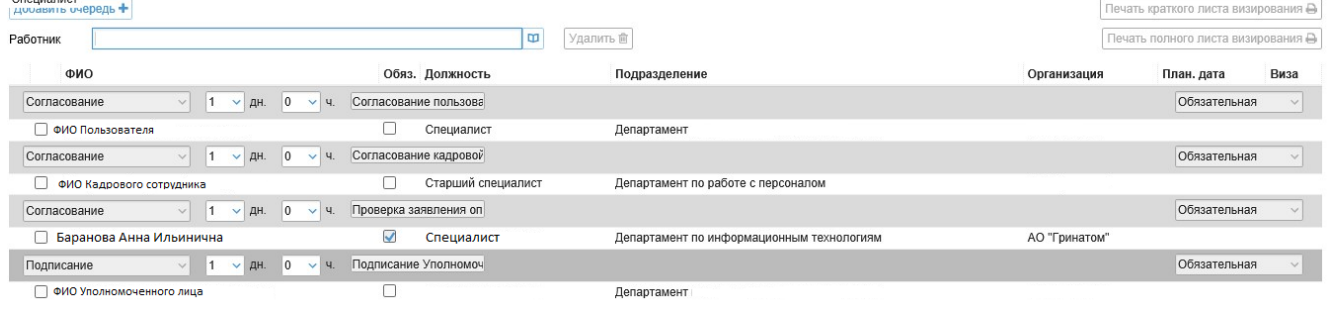

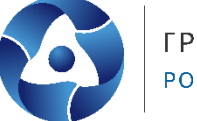

## **Контакты Корпоративного удостоверяющего центра**

<span id="page-5-0"></span>В случае возникновения вопросов по заполнению документов и порядку получения сертификатов вы можете обратиться в Корпоративный удостоверяющий центр.

**Официальный сайт**: [https://crypto.rosatom.ru/](https://crypto.rosatom.ru/kontakty/)

**Почтовый адрес**: 115230, г. Москва, 1-й Нагатинский проезд, д. 10, стр. 1

**Телефон для связи** с оператором УЦ: +7 (499) 949-49-19 доб: 5454

(при звонке из КСПД Госкорпорации «Росатом» перед добавочным номером необходимо указывать КТС: 115)

**E-mail: [ca@rosatom.ru](mailto:ca@rosatom.ru)**